# $\begin{array}{c} \begin{array}{c} \end{array} \begin{array}{c} \end{array} \begin{array}{c} \end$

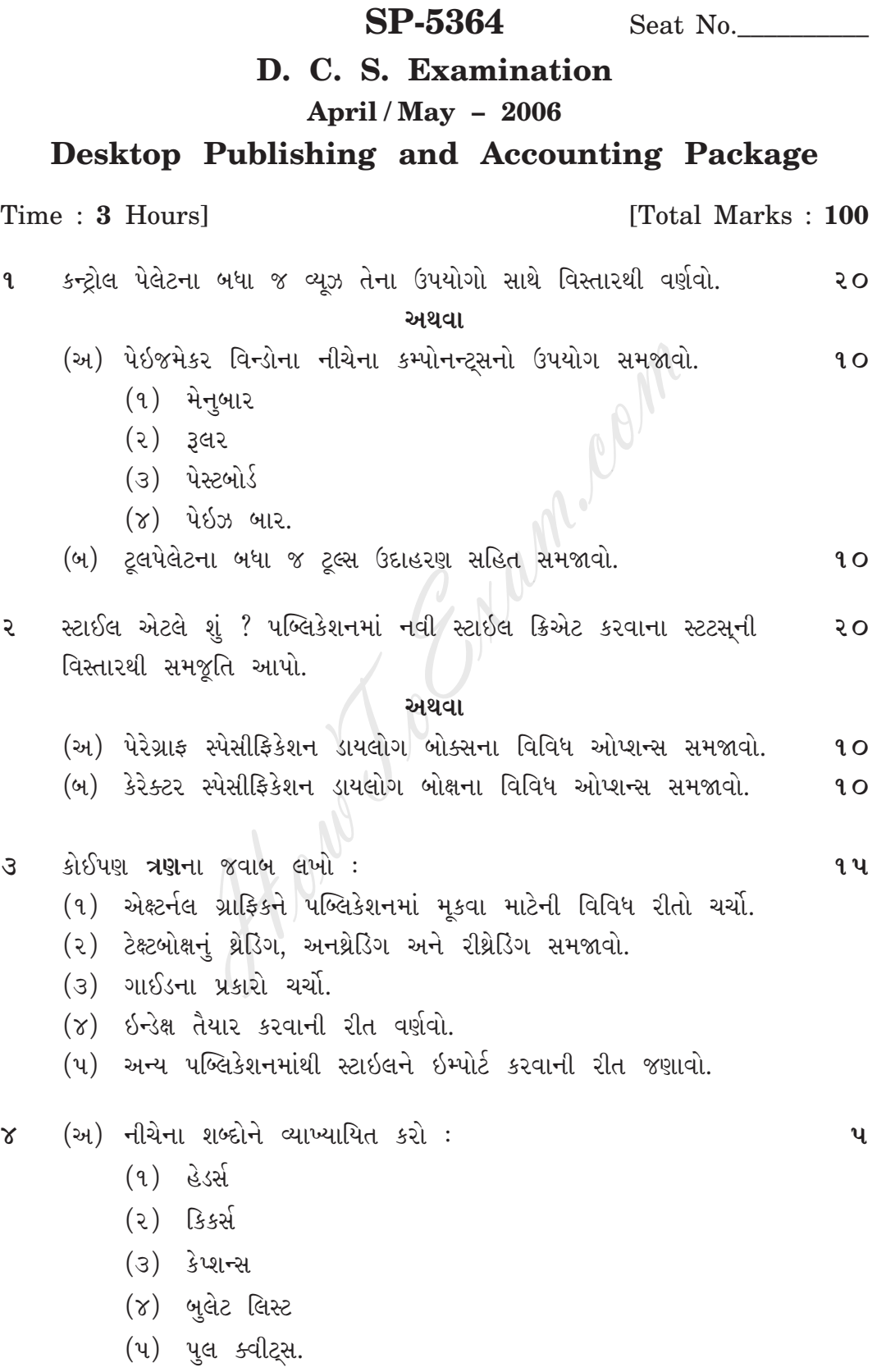

**SP-5364] 1 [ Contd...**

- (બ) ટૂંકમાં સમજાવો : **10** 
	- $(9)$  કેર્નિંગ
	- (૨) બેઇઝ લાઇન સિફ્ટ
	- (૩) સ્ક્યઇંગ અને રોટેટિંગ ઓબ્જેક્ટ
	- (૪) સ્પેલિંગ ચેકિંગ માટેના સ્ટેપ્સ
	- $(y)$  માસ્ક.
- $\bf{u}$  (અ) કોમ્પ્યુટરાઇઝ એકાઉન્ટિંગ સિસ્ટમ તરીકે BI એકાઉન્ટિંગ પેકેજના લાભોનું ૨**૦** વિસ્તારથી વર્ણન કરો.

### **±◊‰Î**

- (૧) BI માં પ્રાપ્ત અનામત એકાઉન્ટ ગ્રુપની યાદી રજૂ કરી કરન્ટ ૧૦ લાયાબીલીટીઝ અને કરન્ટ એસેટ્સ ગ્રપની વિસ્તારથી ચર્ચા કરો.
- (2) BI ‹Î\_ µ'·O' ‰Îµ«Á˝fiÎ '˛¿Îfl˘, ÷ıfiÎ µ'›˘√ ÁÎ◊ı ‰Hν‰˘. **10**
- (બ) ટૂંકમાં સમજાવો :<br>(૧) ટ્રાયલ બેલેન્સ<br>(૨) નેરેશન<br>(૩) સન્ડ્રાય ક્રેડિટર્સ<br>(૪) <sup>ડા</sup> પ
	- (૧) ટ્રાયલ બેલેન્સ
	- $(2)$   $\hat{d}$ રેશન
	- (3) સન્ડ્રાય ક્રેડિટર્સ
	- $(x)$   $\partial$ ડિંગ એકાઉન્ટ
	- (૫) બેલેન્સ શીટ.

## **ENGLISH VERSION**

**1** Describe all the views of control palette alongwith its **20** usages in detail. Er a man transformation of ground the set of the set of the set of the set of the set of the set of the set of the set of the set of the set of the set of the set of the set of the set of the set of the set of the set of

## **OR**

- (a) Explain the usages of following components of **10** Pagemaker Window :
	- (1) Menubar
	- (2) Ruler
	- (3) Pasteboard
	- (4) Pagebar.
- (b) Explain all the tools of the Tool Palette with examples. **10**
- **2** What is style ? Give detailed explanation of the steps to **20** create a new style in publication.

**OR**

**SP-5364] 2 [ Contd...**

- (a) Explain the various options available on paragraph **10** specification dialog box.
- (b) Explain the various options available on character **10** specification dialog box.
- **3** Answer any **three** : **15**
	- (1) Explain different methods for the placing of external graphics in publication.
	- (2) Explain thrading, Unthrading and Rethrading of Textboxes.
	- (3) Discuss types of Guide.
	- (4) Describe the method for preparing index.
	- (5) Explain the method for importing a style from other publications.
- **4** (a) Define the following terms : **5**
	- (1) Headers
	- (2) Kickers
	- (3) Captions
	- (4) Bullet List
	- (5) Pull Quotes.
	- (b) Explain in brief :
		- (1) Kerning
		- (2) Baseline Shift
		- (3) Skewing and Rotating object
		- (4) Steps for Spelling checking
		- (5) Mask.
- **5** (a) Describe in detail the advantages of BI accounting **20** package as a computerised accounting system. Dependent of the method of the morning a style from<br>dications.<br>The the following terms :<br>Headers<br>Kickers<br>Captions<br>Bullet List<br>Pull Quotes.<br>Dain in brief :<br>Kerning<br>Baseline Shift<br>Skewing and Rotating object<br>Steps for Spelli

#### **OR**

- (1) Listing reserved account groups available in BI, **10** discuss current liabilities and current assets groups available in BI.
- (2) Describe the types of vouchers along with its use, that are available in BI.
- (b) Explain in brief : **10**
	- (1) Trial Balance
	- (2) Narration
	- (3) Sundry Creditors
	- (4) Trading Account
	- (5) Balance Sheet.

**SP-5364**] **3** [ 1